#### STANDARD X INFORMATION TECHNOLGY

#### UNIT 6: COMPILED BY: BY HOWLATH K; HST ARABIC, CKHS MANIMOOLY

1. സൺക്ലോക്ക് സോഫ്റ്റ്വെയറിലെ സോളാർ ടൈം മോഡ് ( S ) ടൂളിന്റെ ഉപയോഗം സൂചിപ്പിക്കുന്ന ശരിയായ പ്രസ്കാവന ചുവടെ കൊടുത്തിരിക്കുന്നവയിൽ നിന്ന് തിരഞ്ഞെടുക്കുക ?

- $\triangleright$  ചന്ദ്രന്റെ സ്ഥാനത്തെ അടിസ്ഥാനമാക്കി ഒരു പ്രദേശത്തെ സമയം പ്രദർശിപ്പിക്കുന്നതിന്
- $\triangleright$  വാൽനക്ഷത്രത്തിന്റെ സ്ഥാനത്തെ അടിസ്ഥാനമാക്കി ഒരു പ്രദേശത്തെ സമയം പ്രദർ പിക്കന്നതിന്
- $\triangleright$  സൂര്യന്റെ സ്ഥാനത്തെ അടിസ്ഥാനമാക്കി ഒരു പ്രദേശത്തെ സമയം പ്രദർശിപ്പിക്കുന്നതിന്
- $\blacktriangleright$  ഗ്രീൻവിച്ച് രേഖയെ അടിസ്ഥാനമാക്കി ഒരു പ്രദേശത്തിന്റെ സ്റ്റാൻഡേർഡ് സമയം പ്രദർ പ്പിക്കുന്നതിന്

2. രാവും പകലും പോലുള്ള ഭൗമ സവിസേഷതകളെ കറിച്ചം വിവിധ രാജ്യ ങ്ങളിലെ വ്യത്യസ്ത സമയമേഖലകളെ കറിച്ചം മനസ്സിലാക്കാൻ ചുവടെ നൽകിയിരിക്കുന്നതിൽ ഏത് സോഫ്റ്റ്വെയറാണ് അനയോജ്യം?

- $\triangleright$  GeoGebra
- $\triangleright$  Sunclock
- $\triangleright$  gis
- $\triangleright$  Inkscape

3.നൽകിയിരിക്കന്ന Sunclock മാപ്പിന്റെ ചിത്രത്തിലെ നിഴലും വെളിച്ചവും വിശകലനം ചെയ്ത് പകലിന്റെ ദൈർഘ്യം ഏറ്റവും കൂടുതൽ അന്ദഭവപ്പെടുന്ന പ്രദേശം ചുവടെയുള്ളവയിൽ നിന്ന തിരഞ്ഞെടുക്കുക.

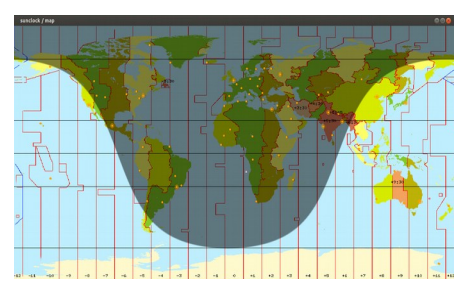

- $\triangleright$  ഉത്തരധ്രവത്തിനോട് ചേർന്ന പ്രദേശത്ത്
- $\blacktriangleright$  ദക്ഷിണ ധ്രവത്തിനോട് ചേർന്ന പ്രദേശത്ത്
- ≻ ഭ്രമധ്യരേഖയോട് ചേർന്ന പ്രദേശത്ത്
- $\triangleright$  ഉത്തരായനരേഖയോട് ചേർന്ന പ്രദേശത്ത്

4.നൽകിയിരിക്കന്ന Sunclock മാപ്പിന്റെ ചിത്രത്തിലെ നിഴല്പം വെളിച്ചവും വിശകലനം ചെയ്ത് സൂര്യന്റെ സ്ഥാനം എവിടെയാണെന്ന് ചുവടെയുള്ളവയിൽ നിന്നു തിരഞ്ഞെടുക്കുക.

- $\triangleright$  ഉത്തരധ്രവത്തിനോട് ചേർന്ന പ്രദേശത്ത്
- $\triangleright$  ദക്ഷിണ ധ്രവത്തിനോട് ചേർന്ന പ്രദേശത്ത്

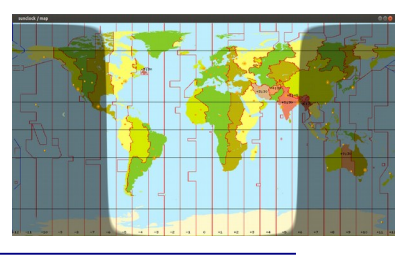

- $\triangleright$  ഭുമധ്യരേഖയോട് ചേർന്ന പ്രദേശത്ത്
- $\triangleright$  ഉത്തരായനരേഖയോട് ചേർന്ന പ്രദേശത്ത്

5.നൽകിയിരിക്കന്ന Sunclock മാപ്പിന്റെ ചിത്രത്തിലെ നിഴലും വെളിച്ചവും വിശകലനം ചെയ്ത് പകലിന്റെ ദൈർഘ്യം ഏറ്റവും കൂടുതൽ അന്ദവപ്പെടുന്ന പ്രദേശം ചുവടെയുള്ളവയിൽ നിന്ന തിരഞ്ഞെട്ടക്കുക

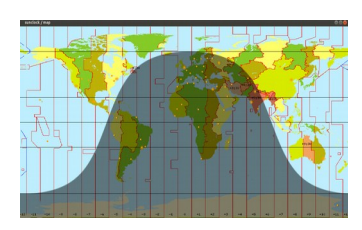

 $\blacktriangleright$  ഉത്തരധ്രവത്തിനോട് ചേർന്ന പ്രദേശത്ത്

- $\triangleright$  ദക്ഷിണ ധ്രവത്തിനോട് ചേർന്ന പ്രദേശത്ത്
- ≻ ഭ്രമധ്യരേഖയോട് ചേർന്ന പ്രദേശത്ത്
- $\triangleright$  ദക്ഷിണായനരേഖയോട് ചേർന്ന പ്രദേശത്ത്

6.സൺക്ലോക്ക് സോഫ്റ്റ്വെയറിലെ മെന്തബാറിലെ ടോഗിൾ നൈറ്റ് (N) ടൂളിന്റെ ഉപയോഗം സൂചിപ്പിക്കന്ന ശരിയായ പ്രസ്താവന ചുവടെ കൊടുത്തിരിക്കുന്നവയിൽ നിന്ന് തിരഞ്ഞെടുക്കുക ?

- ≻ രാത്രിയുടേയും പകലിന്റേയും സമയദൈർഘ്യംകാണന്നതിനം ഒഴിവാക്കുന്നതിനം
- ≻ രാത്രിയിൽ ദൃശ്യമാകന്ന നക്ഷത്രങ്ങളെ കാണന്നതിനം ഒഴിവാക്കുന്നതിനം
- $\triangleright$  രാത്രിയുടേയും പകലിന്റേയും സമയമേഖലകൾ കാണന്നതിനം ഒഴിവാക്കുന്നതിനം

#### $\triangleright$  രാത്രിയുടേയും പകലിന്റേയും വേർതിരിവ് കാണന്നതിനും ഒഴിവാക്കുന്നതിനും

7.സൺക്ലോക്ക് സോഫ്റ്റ്വെയറിലെ മെന്തബാറിലെ ടോഗിൾ സൺ/മൃൺ (Y) ടൂളിന്റെ ഉപയോഗം സൂചിപ്പിക്കന്ന ഏറ്റവും ശരിയായ പ്രസ്താവന ചുവടെ കൊടുത്തിരിക്കന്നവയിൽ നിന്ന് തിരഞ്ഞെടുക്കുക

- $\triangleright$  സൂര്യനെയ്യം ചന്ദ്രനെയ്യം ദൃശ്യമാക്കുന്നതിന്
- $\triangleright$  സൂര്യനേയും ചന്ദ്രനേയും ദൃശ്യമാക്കുന്നതിനും അദൃശ്യമാക്കുന്നതിനും
- ≻ സൂര്യനെ മാത്രം ദൃശ്യമാക്കുന്നതിന്
- ≻ ചന്ദ്രനെ മാത്രം ദൃശ്യമാക്കുന്നതിന്

8.സൺക്ലോക്ക് സോഫ്റ്റ്വെയറിലെ ടോഗിൾ മെറിഡിയൻ (M) ട്ടളിന്റെ ഉപയോഗം സൂചിപ്പിക്കുന്ന ഏറ്റവും ശരിയായ പ്രസ്താവന ചുവടെ കൊടുത്തി രിക്കുന്നവയിൽ നിന്ന് തിരഞ്ഞെടുക്കുക ?

- $\triangleright$  പ്രധാന അക്ഷാംശരേഖകൾ ദൃശ്യമാക്കാനം അദ്ദശ്യമാക്കാനം
- $\triangleright$  സമയമേഖലകൾ ദൃശ്യമാക്കാനം അദ്ദശ്യമാക്കാനം
- ≻ രേഖാംശരേഖകൾ ദൃശ്യമാക്കാനം അദ്ദശ്യമാക്കാനം

 $\triangleright$  അക്ഷാംശരേഖകൾ ദൃശ്യമാക്കാനം അദൃശ്യമാക്കാനം

 $\triangleright$  ഭരഖാംശരേഖകൾ ദൃശ്യമാക്കാനം അദ്ദശ്യമാക്കാനം

9. താഴെ കൊടുത്തിരിക്കന്നവയിൽ ഏതാണ് ഉപയോക്താക്കളിൽ നിന്നള്ള വിവരങ്ങൾ അടിസ്ഥാനമാക്കി തയ്യാറാക്കിയ ഓൺലൈൻ ഭ്രപട സംവിധാനം ?

- $\triangleright$  വിക്കിമാപ്പിയ
- E വിക്കിപീഡിയ
- $\triangleright$  ജിയോജിബ്ര
- ➤ സൺക്ലോക്ക്

10.ഉപയോക്താക്കളിൽ നിന്നള്ള വിവരങ്ങൾ അടിസ്ഥാനമാക്കി തയ്യാറാക്കിയ ഓൺലൈൻ ഭ്രപട സംവിധാനം അല്ലാത്തത് ചുവടെ കൊടുത്തിരിക്കുന്നവയിൽ നിന്ന് തിരഞ്ഞെടുക്കുക ?

- ≻ വിക്കിമാപ്പിയ
- $\triangleright$  ഗ്രസിൾ മാപ്
- ≻ ഓപ്പൺ സ്മീറ്റ് മാപ്പ്

## $\triangleright$  സൺക്ലോക്ക്

11 .ഭ്രമിയുടെ ഉപരിതല സവിശേഷതകളം സ്ഥാനീയവിവരങ്ങളം ഭ്രപടങ്ങളായും വിവരങ്ങളായും ശേഖരിച്ച് വിശകലനത്തിന് പ്രയോജനപ്പെടുത്താൻ **കഴിയാത്ത** സോഫ്റ്റ്വെയർ ചുവടെ നൽ കിയിരിക്കുന്നവയിൽ നിന്ന് തിരഞ്ഞെടുക്കുക ?

- $\triangleright$  Quantum GIS
- $\triangleright$  GRASS
- $\triangleright$  Arc GIS
- $\triangleright$  Sunclock

12.ഡിജിറ്റൽ ഭ്രപടങ്ങളമായി **യോജിക്കാത്ത** പ്രസ്താവന ചുവടെ കൊടുത്തിട്ട ള്ളവയിൽ നിന്ന് തിരഞ്ഞെട്ടക്കുക ?

- $\triangleright$  വിവിധ മേഖലകളടെ വിവരങ്ങൾ പ്രത്യേക പാളികളിലായി രേഖപ്പെടുത്തന്ന
- $\triangleright$  ഭൗമോപരിതലത്തിലുണ്ടാവുന്ന മാറ്റങ്ങൾ കാലവിളംബം കൂടാതെ ദൃശ്യമാക്കുന്ന
- $\triangleright$  സൂക്ഷ്മമായും കൃത്യമായും പ്രദേശങ്ങളെ രേഖപ്പെടുത്തന്ന

#### $\blacktriangleright$  ആകാശത്തിലുണ്ടാവുന്ന മാറ്റങ്ങൾ കാലവിളംബം കൂടാതെ ദൃശ്യമാക്കുന്നു

13 .ജനവാസ കേന്ദ്രത്തിലൂടെ കടന്നപോകന്ന ഒരു റോഡ് പത്ത് മീറ്റർ വീതി കൂട്ടക യാണെങ്കിൽ ഏതെല്ലാം കെട്ടിടങ്ങളെ ബാധിക്കുമെന്ന് കണ്ടെത്താൻ Quantum GIS സോഫ്റ്റ്വെയറിലെ ഏത് സങ്കേതമാണ് പ്രയോജന പ്പെടുത്താവുന്നത് ?

- $\triangleright$  Buffer
- $\triangleright$  New Print Composer
- $\triangleright$  Toggle Editing
- $\triangleright$  Add Feature

14. കൃജിസ് സോഫ്റ്റ്വെയറിൽ ഇറന്ന ഭൂപടത്തിലെ, ലെയേർസ് പാനലിൽ നിന്നം ഒരു ലെയറിൽ റൈറ്റ് ക്ലിക്ക് ചെയ്ത് Open Attribute Table ഇറന്നാൽ ലഭിക്കുന്ന ജാലകം ഏതാണ്?

 $\triangleright$  ലെയറിലെ സ്ഥാനീയവിവരങ്ങളുടെ വിശേഷണങ്ങൾ കാണിക്കുന്ന ജാലകം

- $\triangleright$  ലെയറിന്റെ നിറം മാറ്റന്നതിനള്ള ജാലകം
- $\triangleright$  ലെയർ ടൈപ്പ് മാറ്റന്നതിനുള്ള ജാലകം
- $\triangleright$  ലെയർ ടൈപ്പിന്റെ കനം വ്യത്യാസപ്പെടുത്തുന്നതിനുള്ള ജാലകം

ലെയറിലെ സ്ഥാനീയവിവരങ്ങളുടെ വിശേഷണങ്ങൾ കാണിക്കുന്ന ജാലകം A 15. കൃജിസ് ഭ്രപടത്തിലെ ഒരു ലെയറിലെ സ്ഥാനീയ വിവരത്തിന്റെ വിശേഷ ണങ്ങൾ പ്രദർ ശിപ്പിക്കുന്നതിനുള്ള മാർഗം ചുവടെ കൊടുത്തിട്ടള്ളവയിൽ നിന്ന് തിരഞ്ഞെടുക്കുക ?

- $\triangleright$  ലെയറിൽ റൈറ്റ് ക്ലിക്ക് ചെയ്ത് Open Attribute Table ഇറക്കുക
- ≻ ലെയറിൽ റൈറ്റ് ക്ലിക്ക് ചെയ്ത് Toggle Editing ഇറക്കുക
- ≻ ലെയറിൽ റൈറ്റ് ക്ലിക്ക് ചെയ്ത് Filter ഇറക്കുക
- ≻ ലെയറിൽ റൈറ്റ് ക്ലിക്ക് ചെയ്ത് Properties ഇറക്കുക

16. Quantum GIS സോഫ്റ്റ്വെയറിൽ തയാറാക്കുന്ന ഒരു വിഭവഭൂപടത്തിൽ നദികളെ അടയാളപ്പെടുത്താനായി ചുവടെ കൊടുത്തിരിക്കന്നവയിൽ ഏഇതരം ലെയർ ടൈപ്പാണ് ഉപയോഗിക്കേണ്ടത് ?

- $\triangleright$  Point
- $\triangleright$  Line
- $\triangleright$  Polygon
- $\triangleright$  Circle

17 .Quantum GIS സോഫ്റ്റ്വെയറിൽ പാളികളായി ഉപയോഗിക്കുന്ന ഫയലു കളടെ (layers) എക്സ്റ്റൻഷൻ ഏതാണ് ?

- $\ge$  .ggs
- $\triangleright$  .pdf
- $\triangleright$  .shp
- $\lambda$ . db

18 .കൃജിസ് സോഫ്റ്റ്വെയറിൽ വ്യത്യസ്ത പാളികളായി ചേർക്കന്ന സ്ഥാനീയ വിവരങ്ങളുടെ ലെയർ ടൈപ്പ് ആകാൻ സാധ്യതയില്ലാത്ത ജ്യാമിതീയ രൂപം ചുവടെ കൊടുത്തിട്ടള്ളവയിൽ നിന്ന് തിരഞ്ഞെടുക്കുക ?

- $\triangleright$  ബിന്ദ (Point)
- $\triangleright$  വ $\infty$  (Circle)
- $\triangleright$  and (Line)
- ≻ ബഹുളജം ( Polygon )

19. കൃജിസ് സോഫ്റ്റ്വെയറിൽ വ്യത്യസ്ത പാളികളായി ചേർക്കന്ന സ്ഥാനീയ വിവരങ്ങളുടെ ലെയർ ടൈപ്പിനെ സംബന്ധിച്ച പ്രസ്താവനകൾ നിരീക്ഷിച്ച ശേഷം <mark>തെറ്റായ പ്രസ്താവന</mark> തിരഞ്ഞെടുക്കുക ?

- $\triangleright$  വീട്, കിണർ ഇടങ്ങിയവ ബിന്ദുവായി ( Point ) അടയാളപ്പെടുത്തണം
- $\triangleright$  കളം , തടാകം ഇടങ്ങിയവ വ്വത്തങ്ങളായി ( Circle ) അടയാളപ്പെടുത്തണം
- $\triangleright$  റോഡ്, നദി തുടങ്ങിയവ വരകളായി ( Line ) അടയാളപെടുത്തണം
- $\triangleright$  അതിരുകൾ , സർവേ പ്ലോട്ടകൾ ഇടങ്ങിയവ ബഹുളജമായി (Polygon ) അടയാളപ്പെടുത്തണം

 $Q$  No: 20

ഭൂവിവര സോഫ്റ്റ്വെയറുകളമായി (Geographical Information System Software) യോജിക്കാത്ത പ്രസ്താവന ചുവടെ കൊടുത്തിട്ടള്ളവയിൽ നിന്ന് തിരഞ്ഞെടുക്കുക.

- $\triangleright$  ഭൗമോപരിതലത്തിലെ സ്ഥാനീയ വിവരങ്ങൾവിവിധ പാളികളിലായി രേഖപ്പെടുത്താൻ ഭ്രവിവര സോഫ്റ്റ്വെയറുകളിൽ സാധിക്കം
- $\triangleright$  വളരെയധികം വിവരങ്ങൾ ശേഖരിക്കാനം വിശകലനം ചെയ്യാനം ഭ്രവിവര സോഫ്ല്വെയറുകൾ ക്ക് കഴിയ്യം
- $\triangleright$  Quantum GIS, GRASS , Arc GIS എന്നിവ പ്രമുഖ ഭൂവിവര സോഫ്റ്റ്വെയറുകളകളാണ്
- $\triangleright$  ഇവയിൽ GRASS എന്നത് സ്വതന്ത്ര ഭവിവര സോഫ്റ്റ്വെയറാണ്
- 21. താഴെ കൊടുത്തിരിക്കുന്നവയിൽ ഏതാണ് ഒരു ഓൺലൈൻ ഭൂപടസംവിധാനം അല്ലാത്തത് ?
	- ≻ വിക്കിമാപ്പിയ
	- $\triangleright$  ഗ്രസിൾ മാപ്
	- ≯ ഓപ്പൺ സൂീറ്റ് മാപ്
	- ≻ സൺക്ടോക്ക്

22.ച്ചവടെ നൽകിയിരിക്കുന്നവയിൽ ഏതാണ് ഒരു ഭൂവിവരവ്യവസ്ഥാ സോഫ്റ്റ്വെയർ (Geographical Information System) ?

- $\triangleright$  GeoGebra
- $\triangleright$  Inkscape
- $\triangleright$  Quantum GIS
- $\triangleright$  Python

23. ചുവടെ നൽകിയിരിക്കുന്നവയിൽ ഏതാണ് ഒരു ഭൂവിവരവൃവസ്ഥാ സോഫ്റ്റ്വെയർ (Geographical Information System) അല്ലാത്തത്?

- ➢ Quantum GIS B
- ➢ GRASS C
- $\triangleright$  Arc GIS
- ➢ **Wikipedia**

24. Quantum GIS സോഫ്റ്റ്വെയറിൽ തയാറാക്കുന്ന ഒരു വിഭവഭൂപടത്തിൽ റോഡുകളെ അടയാളപ്പെടുത്താനായി ചുവടെ കൊടുത്തിരിക്കുന്നവയിൽ ഏതുതരം ലെയർ ടൈപ്പാണ് ഉപക്ലയോഗിക്ലക്കണ്ടത് ?

- ➢ Point
- ➢ **Line**
- ➢ Polygon
- ➢ Circle

25. Quantum GIS സോഫ്റ്റ്വെയറിൽ തയാറാക്കുന്ന ഒരു വിഭവഭൂപടത്തിൽ തടാകങ്ങൾ അടയാളപ്പെടുത്താനായി ചുവടെ കൊടുത്തിരിക്കുന്നവയിൽ ഏതുതരം ലെയർ ടൈപ്പാണ് ഉപക്ലയോഗിക്ലക്കണ്ടത് ?

- ➢ Point
- ➢ Line
- ➢ **Polygon**
- ➢ Circle

# **SHORT ANSWER TYPE QUESTIONS**

1. സൺക്ലോക്ക് സോഫ്റ്റ്വെയറിൽ സമയമേഖലാ ഭൂപടത്തിൽ സൂര്യന്റെ സ്ഥാനം പ്രധാന പ്പെട്ട അക്ഷാംശരേഖകളെ അടിസ്ഥാനപ്പെടുത്തി കണ്ടെത്തുന്ന പ്രവർത്തനക്രമം

താഴെപ്പറയുന്നവയിൽ നിന്ന് കണ്ടെത്തുക.

ഫോർവേഡ് ടൈം ടൂൾ (A) ക്ലിക്ക് ചെയ്യക

- ➢ **നടോഗിള് ന'ോപിക്ക് (T) T) ) ടൂള് Pിക്ക് തെ.യ്യുക**
- $\triangleright$  ടോഗിൾ മെറീഡിയൻ $(M)$  ടൂൾ ക്ലിക്ക് ചെയ്യക
- $\triangleright$  സോളാർ ടൈം ടൂൾ (S) ക്ലിക്ക് ചെയ്യുക
- ➢ **നടോഗിള് സണ്/മൂണ് (T) Y) ) ടൂള് Pിക്ക് തെ.യ്യുക**

2.സൺക്ലോക്ക് സോഫ്റ്റ്വെയറിന്റെ ഉപയോഗത്തെ സംബന്ധിച്ച് ചുവടെ കൊടുത്തിരിക്കുന്ന

പ്രസ്താവനകളിൽ നിന്നം തെറ്റായ രണ്ടു രണ്ടെണ്ണം തിരഞ്ഞടുക്കുക.

➢ **\*ക്ഷത്ര സമൂഹങ്ങതെളക്കുറിച്ച് മ\*സ്സിലോക്കോന്**

പ്രധാനപ്പെട്ട അക്ഷാംശരേഖകളും രേഖാംശരേഖകളും മനസിലാക്കാൻ

- ≻ സൂര്യന്റെ അയനങ്ങളെക്കറിച്ച് മനസ്സിലാക്കാൻ
- $\triangleright$  ഒരു പ്രദേശത്തിന്റെ വിഭവഭൂപടം യ്യാറാക്കുന്നതിന്
- $\triangleright$  ഭൂമിയിലെ സമയമേഖലകളെക്കറിച്ച് മനസ്സിലാക്കാൻ
- 3.ഭൂവിവര വ്യവസ്ഥ സോഫ്റ്റ്വെയറിന്റെ (Geographical Information System)

ഉപയോഗത്തെ സംബന്ധിച്ച് ചുവടെ കൊടുത്തിരി ക്കുന്ന പ്രസ്താവനകളിൽ നിന്നുംതെറ്റായ

രണ്ടെണ്ണം കണ്ടെത്തക. ?

- $\triangleright$  ഒരു പ്രദേശത്തിന്റെ സമഗ്ര വിഭവഭൂപടം തയ്യാറാക്കുന്നതിന് ഉപയോഗപ്പെടുത്താം.
- $\triangleright$  നക്ഷത്രങ്ങളെക്കുറിച്ചുള്ള വിവരങ്ങൾ മനസ്സിലാക്കാൻ ഉപയോഗപ്പെടുത്താം.
- $\triangleright$  ഭൗമോപരിതലത്തിലെ സവിശേഷതകളേയും സ്ഥാനീയ വിവരങ്ങളേയും രേഖപ്പെടുത്തുന്നതിന്
- $\triangleright$  ഭുപടങ്ങളേയും വിവരങ്ങളേയും വിശകലന്മം ചെയ്യാന്മം ക്രോഡീകരിക്കാന്മം
- $\triangleright$  വ്യത്യസ്ത സമയമേഖലകളെക്കുറിച്ച് മനസ്സിലാക്കാൻ
- 4.സൺക്ലോക്ക് സോഫ്റ്റ്വെയറിൽ ടോഗിൾ നെറ്റ് (N) ടൂളിന്റ ഉപ യോഗത്തെക്കറിച്ച് ചുവടെ

കൊടുത്തിരിക്കന്ന പ്രസ്താവനകളിൽ നിന്നം ശരിയായ രണ്ടു പ്രസ്താവനകൾ കണ്ടെത്തുക.

- $\triangleright$  ഒരു പ്രദേശത്തിന്റെ പ്രാദേശിക സമയം പ്രദർശിപ്പിക്കാൻ
- $\triangleright$  രാത്രിയുടേയും പകലിന്റേയും വേർതിരിവ് ദൃശ്യമാക്കാൻ
- ≻ പ്രധാന അക്ഷാംശരേഖകൾ പ്രദർശിപ്പിക്കാൻ
- $\triangleright$  രാത്രിയുടേയും പകലിന്റേയും വേർതിരിവ് അദ്ദശ്യമാക്കാൻ
- $\triangleright$  സമയം ക്രമീകരിക്കാൻ
- 5.ഭൂവിവര വ്യവസ്ഥ സോഫ്റ്റ്വെയറിന്റെ (Geographical Information System)

ഉപയോഗത്തെ സംബന്ധിച്ച് ചുവടെ കൊടുത്തിരിക്കുന്ന പ്രസ്താവനകളിൽ നിന്നും ശരിയായ

രണ്ടു പ്രസ്താവനകൾ കണ്ടെത്തുക.

- ≻ വ്യത്യസ്ത സമയമേഖലകളെക്കറിച്ച് മനസ്സിലാക്കാൻ
- $\triangleright$  ഭൗമോപരിതലത്തിലെ സവിശേഷതകളേയും സ്ഥാനീയ വിവരങ്ങളേയും

## രേഖപെടുത്തുന്നതിന്.

- ≻ നക്ഷത്രങ്ങളെക്കറിച്ചള്ള വിവരങ്ങൾ മനസ്സിലാക്കാൻ
- $\blacktriangleright$  സൂര്യന്റെ അയനങ്ങളെക്കറിച്ച് മനസ്സിലാക്കാൻ

➢ **ഒരു പ്രനദശത്തിതെA സമഗ്ര വിഭവഭൂപടം തയ്യോറോക്കുന്നതി\*്**

6. ക്വാണ്ടം ജി.ഐ.എസ് (Quantum GIS) സോഫ്റ്റ്വയറിൽ ലെയർ ടൈപ്പ്, പോയിന്റ്

(Point) ഉപയോഗിച്ച് അടയാളപ്പെടുത്താവുന്ന രണ്ട് വിവരങ്ങൾ ചുവടെ

കൊടുത്തിരിക്കുന്നവയിൽ നിന്നം കണ്ടെത്തുക.

- ➢ **വീട്**
- $\triangleright$  ജില്
- $\triangleright$  ദേവസ്
- ➢ **കിണര്**

7.ക്വാണ്ടം ജി.ഐ.എസ് (Quantum GIS) സോഫ്റ്റ്വയറിൽ ലെയർ ടൈപ്പ്, ലൈൻ (Line) ഉപയോഗിച്ച് അടയാളപ്പെടുത്താവുന്ന രണ്ട് വിവരങ്ങൾ ചുവടെ കൊടുത്തിരിക്കുന്നവയിൽ നിന്നും കണ്ടെത്തുക.

- $\triangleright$  വീട്
- $\triangleright$  ജില്പ
- ➢ **നറോഡ്**
- $\triangleright$  കിണർ
- ➢ **\*ദി**

8.സൺക്ലോക്ക് സോഫ്റ്റ്വെയറിൽ ടോഗിൾ ട്രോപിക്/ ഇക്വേറ്റർ/ആർട്ടിക് ടൂളിന്റ (T)

ഉപയോഗത്തെക്കറിച്ച് ചുവടെ കൊടുത്തിരിക്കുനവയിൽ നിന്നും ശരിയായ രണ്ടു പ്രസ്താവകൾ കണ്ടെത്തുക.

- $\blacktriangleright$  ഉത്തരായന-ദക്ഷിണായന രേഖകൾ പ്രദർശിപ്പിക്കാൻ ഉപയോഗിക്കുന്നു.
- $\triangleright$  രാത്രിയുടേയും പകലിന്റേയും വേർതിരിവ് പ്രദർശിപ്പിക്കാൻ ഉപയോഗിക്കുന്നു.
- ➢ **ഭുമധ്യന7ഖതെ9 ദൃശ്യമോക്കോന് ഉപന9ോഗിക്കുന്നു.**
- $\triangleright$  സൂര്യനെയും ചന്ദ്രനേയും ദൃശ്യമാക്കാൻ ഉപയോഗിക്കുന്നു.
- $\triangleright$  ഒരു പ്രദേശത്തിന്റെ പ്രാദേശിക സമയം പ്രദർശിപ്പിക്കാൻ ഉപയോഗിക്കുന്നു.

9. ക്വാണ്ടം ജി.ഐ.എസ് (Quantum GIS) സോഫ്റ്റ്വയറിൽ ഭൂപടം പ്രിന്റ് ചെയ്യാനുള്ള രണ്ട്

ഘട്ടങ്ങൾ ചുവടെ കൊടുത്തിരിക്കുന്ന പ്രസ്കാവനകളിൽ നിന്നും കണ്ടെത്തുക.

# ➢ **Project New Print Composer Add new map → New Print Composer Add new map → New Print Composer Add new map**

> Layer  $→$  Create Layer  $→$  New Shape file Layer

- > Vector → Geo processing tools → Buffers
- ➢ **ഭൂപടത്തി\*ോവശ്യമോ9 വിവ7ങ്ങള് ന.ര്ത്ത് Composer Exports as → New Print Composer Add new map**
- $\triangleright$  Layer  $\rightarrow$  Add Layer

10. ക്വാണ്ടം ജി.ഐ.എസ് (Quantum GIS) സോഫ്റ്റ്വെയറിൽ ലെയർ ടൈപ്പ് ,

പോളിഗൺ (Polygon) ഉപയോഗിച്ച് അടയാള പ്പെടുത്താവുന്ന ണ്ട് വിവരങ്ങൾ ചുവടെ

കൊടുത്തിരിക്കുന്ന വയിൽനിന്നും കണ്ടെത്തുക.

- $\triangleright$  mel
- ➢ **തടോകം**
- $\triangleright$  ദോഡ്
- കിണർ
- $\rho$  അതിരുകൾ